# بسم الله الرحمن الرحيم

**إعداد بيئة النفيذ ما قبل القلع "بيكس" (PXE(** عبدالله شلى **Sneetsher ατ gmail ⊗ comic - ic** 

01 أفريل 2010

#### **تمهيد:**

كثرة الحواسيب و طول الوقت لتثبيت نظام التشغيل للشركة التي أعمل لحسابها جرني للبحث عن سبل جديدة لاختزال الوقت و تقليل الأتعاب. والحمد لله، اهتديت في الأخير إلى بيكسي PXE أي تثبيت نظام التشغيل وكل البرمجيات المطلوبة لأجهزة عديدة عبر الشبكة في نفس الوقت بدون استعمال قرص مدمج. كما توجد طريقة أخرى باستخدامGhosting أي بأخذ صورة للقرص الصلب الخاص بحاسوب تم تجهيزه ونقلها لآخر. لكن اختلاف نوع العتاد بين المصدر والوجهة عادة ما يؤدي إلى فشل النظام عند الإقلاع. حاليا أستعمل حاسوبي المحمول كخادم. بمجرد ربط الحاسوب المعطوب إليه بكابل متصالب (Cross-Ove Cable)؛ أستطيع تثبيت نسخة من مايكروسوفت وينداوز الخاصة بالشركة أو استعادة البيانات المهمة.

#### **هدف الوثيقة:**

لأني واجهت مع بيكسي إشكالات كثيرة؛ أردت من خلال هذة الوثيقة تبسيط و تعريف بيكسي للمستخدم العربي. كل المراجع التي استعنت بها كتبت بالانكليزية. على القارء أن يكون ملما ببعض أساسيات نظم الشبكات واستخدام الطرفية لجنو-لينكس.

#### **تعريف:**

#### PXE (Preboot eXecution Environment, pronounced pixie)

"بيكسي بيئة لتشغيل الحواسيب باستخدام بطاقة (محول) الشبكة مع تحرّر تام من مكونات تخزين البيانات (كالأقراص الصلبة) أو أنظمة التشغيل الثبتة."

متجم عن ويكيبيديا[1].

**كيف يعمل؟** 

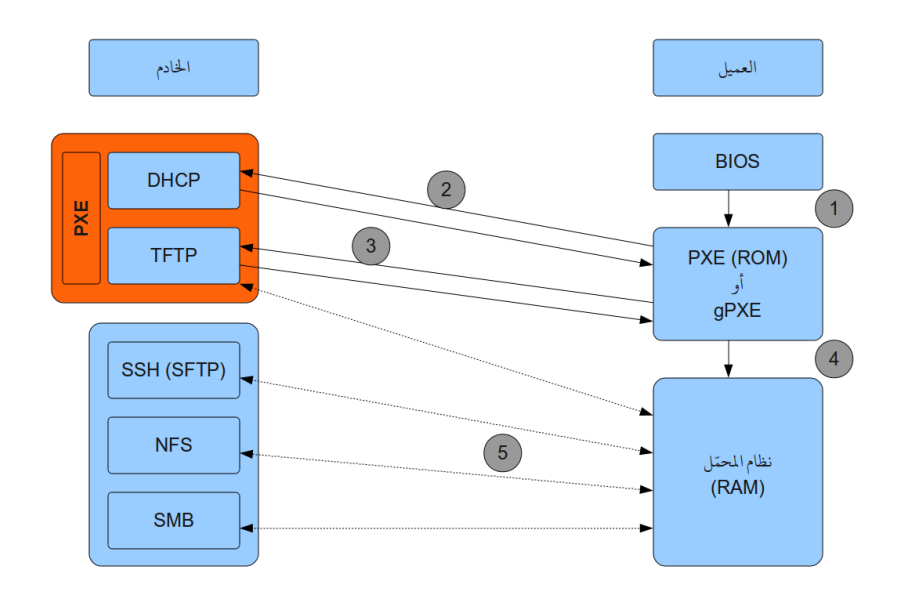

- 1. عند تشغيل الجهاز، يقوم نظام الدخل-الخرج الأساسي (BIOS) بتعرف على مكونات الحاسوب. ثم يتابع بمحاولة التحميل برنامج الإقلاع من المكون المطلوب حسب ترتيب الإقلاع ([Boot [Order|Sequence) المحفوظ في ذاكرة نظام الدخل-الخرج الأساسي (CMOS). يتم الإقلاع باستخدام بيكسي.
- 2. يأخذ بيكسي (خاص بالعميل، محل من ROM بطاقة الشبكة) زمام الأمور. يقوم في البداية بطلب عنوانIP. يرد عليه خادم DHCP بـ IP و IP الخادم التالي (Next Server) أي خادم TFTP و اسم ملف الإقلاع (pxelinux.0) بالضافة لعلومات أخرى ل تهمنا الن.

 $[PXE$  Boot 1.png : $]$ 

- 3. بعد ذلك يرسل بيكسي (خاص بالعميل) طلب ملف الإقلاع من خادمTFTP. ينقل الملف مباشرة إلى الذاكرة الحية ( RAM(. ثم يتول الحكم ف الهاز. يطلب .0pxelinux ملف إعدادات القلع من خادم TFTP باسم عنوان MAC لطاقة الشبكة إن لم يد يتحول إل الفتاض (default(.  $[PXE$  Boot 2.png : $|]$
- .4 يقوم .0pxelinux بتحميل الواة (Kernel (و قرص الاكرة الية (RAMDisk (لظام التشغيل الطلوب. و كذلك تمرير خيارات الإقلاع للنواة.

[PXE\_Linux.png :الصورة[

.5 تتابع الواة تميل بقية أجزاء نظام التشغيل إذا كن هنالك الزيد عب TFTP أو أي بروتكول آخر حسب ميات نظام التشغيل هذا.

[Parted\_Magic\_1.png :الصورة[

[Parted\_Magic\_2.png :الصورة[

قد يكون نظام التشغيل مّمل هو:

- المطلوب في الحد ذاته لمعالجة بيانات محفوظة في وسائط تخزين محلية أو بعيدة (Remote).
	- أو مجرد برنامج لتثبيت نظام تشغيل آخر على مكونات تخزين محلية.
		- أو برنامج لصيانة و استعادة بيانات من مكونات تزين ملية.

**تهي الادم:** 

حتى لا يقع إلتباس، النظام تشغيل الخادم الذي أستخدمه هو أوبونتو 9.10 . أما النظام الذي أريد تحميله للعميل فهو Parted 4.5 Magic. و هو بديل حر لـ Symantec Partition Magic.

**تثبيت الدوات:** 

sudo apt-get install dhcp3-server openbsd-inetd lftp tftpd-hpa

#### **إعداد DHCP:**

 **/etc/default/dhcp3-server** :اللف

INTERFACES="eth0"

}

- **/etc/ltsp/dhcpd.conf** :اللف
	- **/etc/dhcp3/dhcpd.conf** :أو

default-lease-time 600; max-lease-time 7200; subnet 192.168.10.0 netmask 255.255.255.0 { range 192.168.10.50 192.168.10.100; option subnet-mask 255.255.255.0; option routers 192.168.10.123; option broadcast-address 192.168.10.255; filename "pxelinux.0"; next-server 192.168.10.123;

# 192.168.10.123 هو عنوان IP الادم؛ يب تعيينه يدويا لطاقة الشبكة 0eth.

أمر التشغيل:

sudo /etc/init.d/dhcp3-server restart

أمر التأكد من الحالة:

netstat -lu

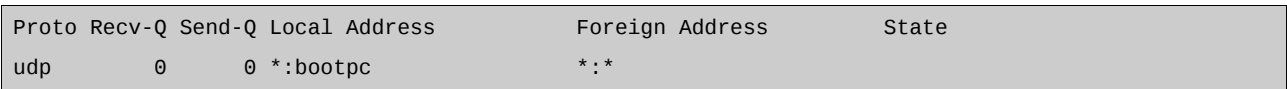

### **إعداد TFTP:**

يزال القطع #<off<# عن أول السطر الاص ب tftp.

**/etc/inetd.conf** :اللف

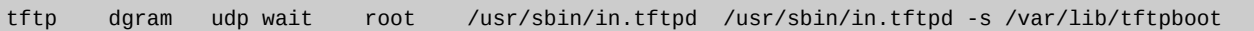

أمر الإعداد:

sudo update-inetd --enable BOOT

أمر التشغيل:

sudo /etc/init.d/openbsd-inetd restart

أمر التشغيل:

sudo /etc/init.d/tftpd-hpa restart

أمر التأكد من الحالة:

netstat -lu

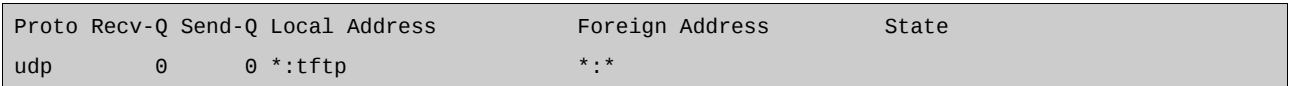

#### **إعداد PXE:**

بعد فك ظغط اللف zip-4.5.pxe-pmagic و تنيل .0pxelinux من موقع مشوع [2]SysLinux.

توضع الملفات في البنية التالية:

إعداد بيئة التنفيذ ما قبل الإقلاع "بيكسي" (PXE)

/var/lib/tftpboot/

- |-- pxelinux.0
- |-- pxelinux.cfg
- | `-- default
- `-- pmagic/
	- |-- bzimage
	- `-- initramfs

**/var/lib/tftpboot/pxelinux.cfg/default** :اللف

DEFAULT partmagic

LABEL partmagic

MENU LABEL PartMagic 4.5

KERNEL pmagic/bzimage

 APPEND initrd=pmagic/initramfs edd=off noapic load\_ramdisk=1 prompt\_ramdisk=0 rw vga=791 sleep=10 loglevel=0 keymap=us livemedia

أمر الإعداد:

sudo chmod 775 /var/lib/tftpboot/\*

**إعدادات العميل:**

يغير ترتيب الإقلاع لنظام الدخل-الخرج الأساسي لمرة واحدة عبر F9 أو F12)، أو عبر الإعدادت بشكل دائم (DEL أو F2). حيث تعطي الأولوية الإقلاع ل [PXE|NIC|LAN|Ethernet].

**إضافات:** 

- يمكن إضافة و تخصيص قائمة إقلاع لبيكسي. أفضل نموذج هو [3]Ubuntu NetBoot. [PXE\_Linux\_Menu.png :الصورة[
- بعض النظمة تدعم تميل قرص الاكرة الية عب بروتوكولت عديدة ك SMB ،NFS ،)SFTP(SSH. شخصيا أستخدم SSH لستجاع اليانات.
	- قد تصادف أجهزة قديمة ل تدعم بيكس فيمكنك استعمال [4](Etherboot (gPXE.
- Ubuntu (NetBoot)، Parted Magic، Clone Zilla، Rip Linux، Ping، :تفيد قد الت الوزيعات بعض• g4l، g4u، Finnix، Insert، System Rescue CD، Trinity Rescue Kit، Ubuntu Rescue Remix. معظم التوزيعات الشائعة لديها نسخة للتثبيت عبر الشبكة (NetBoot).
	- يمكن الستفادة من استعمال [5]VirtualBox Oracle للتجريب أو استعمال الفعل. و هذا أفضل و أقل تكلفا.
- فيما يص (XP Windows MS (فلست من من يدعمه؛ لكن للشكت رؤيتها. الشوع [6]Unattended يف بالغرض. و يتطلب خادما يوفر بيكسي و سامبا (SMB).

**خاتمة:** 

أردت الإخصار قدر الإمكان حتى لا أكون مملا و يمكن استعمال الوثيقة كمرجع ميسر. أرجوا أن لا تبخلوني بالنصيحة و النقد و تصحيح للخطاء.

**مراجع و روابط مفيدة:** 

[1] http://en.wikipedia.org/wiki/Preboot\_Execution\_Environment

- [2] http://syslinux.zytor.com/
- [3] http://cdimage.ubuntu.com/netboot/
- [4] http://en.wikipedia.org/wiki/GPXE
- [4] http://etherboot.org/
- [4] http://rom-o-matic.net/
- [5] http://www.virtualbox.org/
- [6] http://unattended.sourceforge.net/

# **الصور:**

## $[PXE_Boot_1.png:$

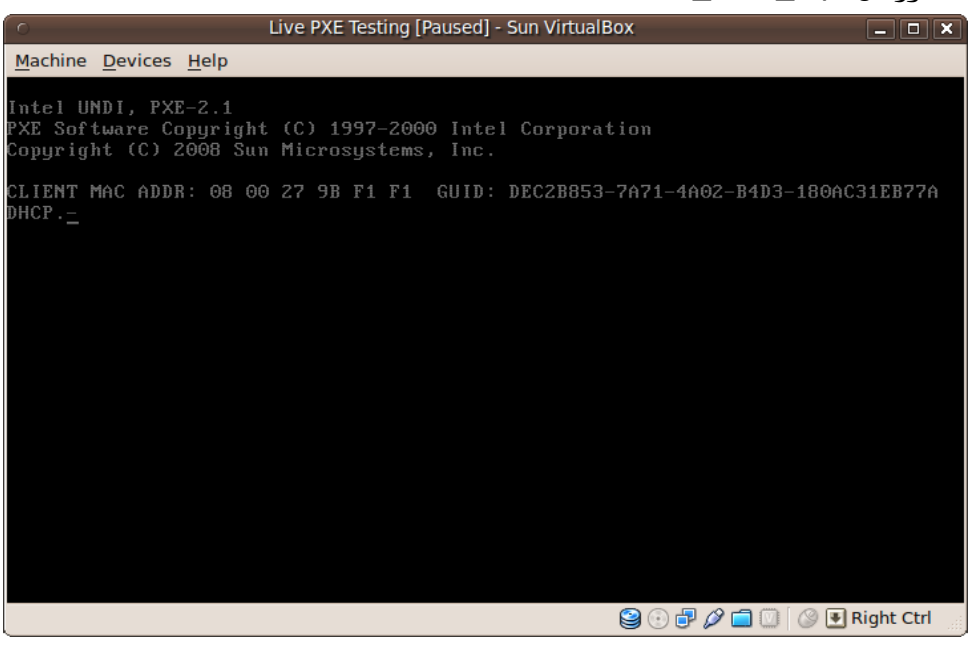

# [PXE\_Boot\_2.png :الصورة [

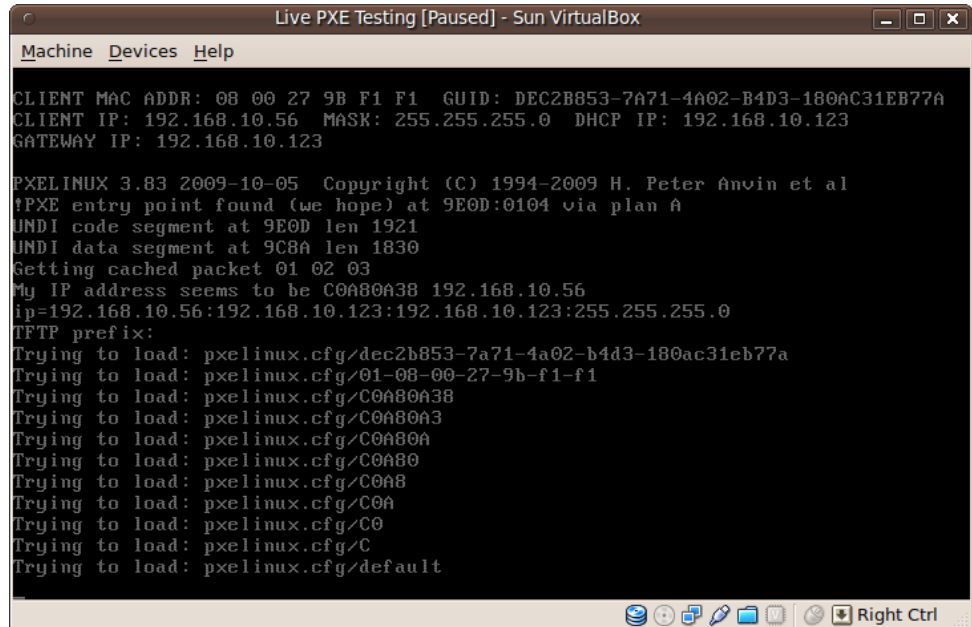

#### إعداد بيئة التنفيذ ما قبل الإقلاع "بيكسي" (PXE)

## [الصورة: PXE\_Linux.png]

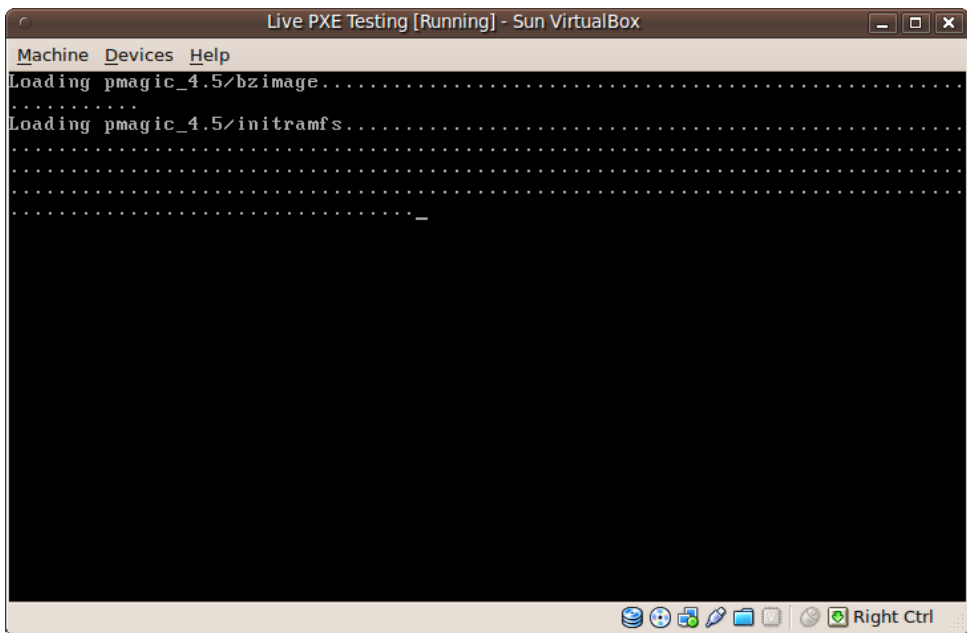

[Parted\_Magic\_1.png |

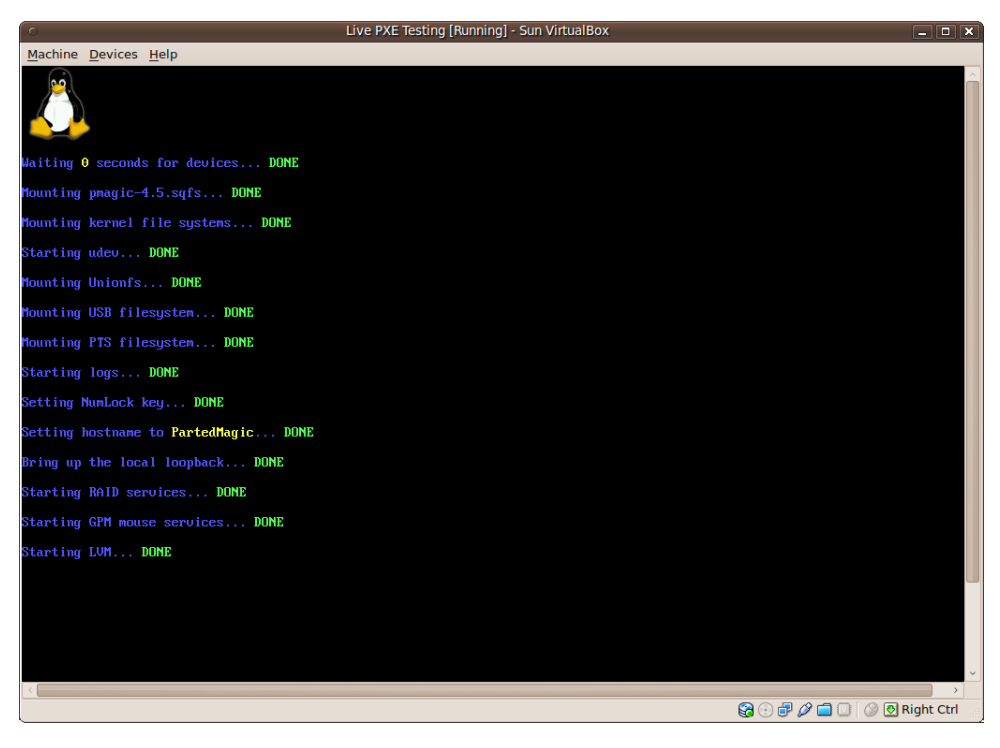

[Parted\_Magic\_2.png :الصورة[

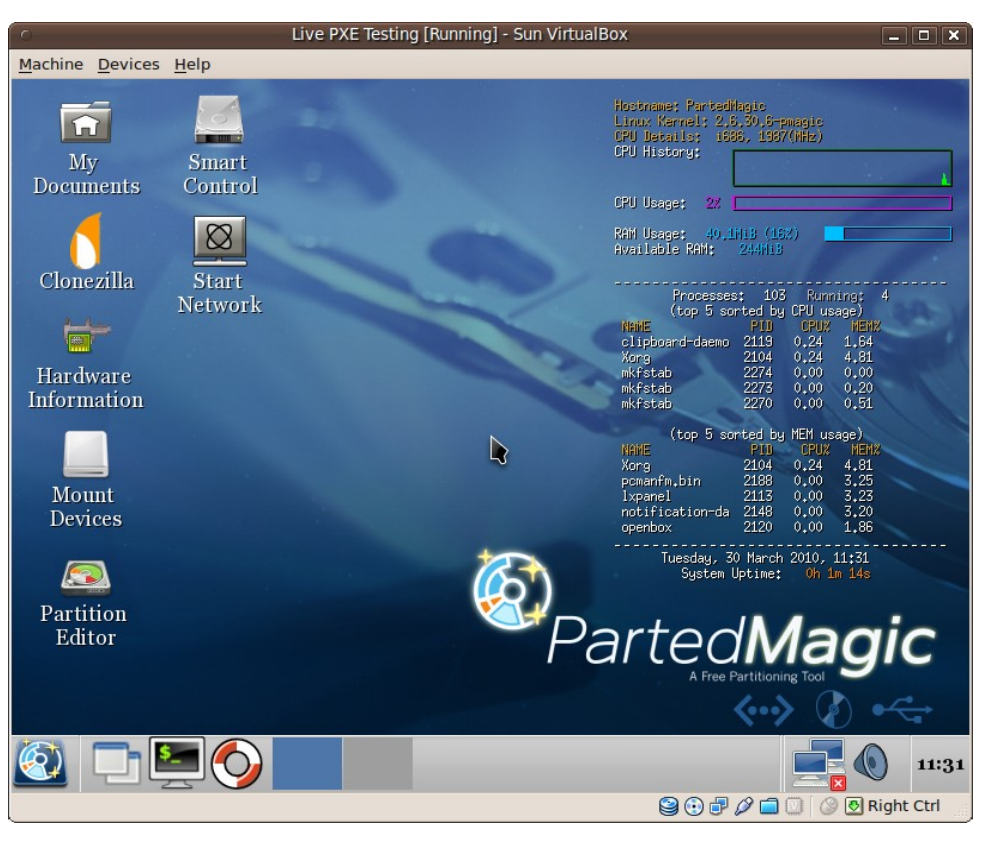

# [PXE\_Linux\_Menu.png :الصورة[

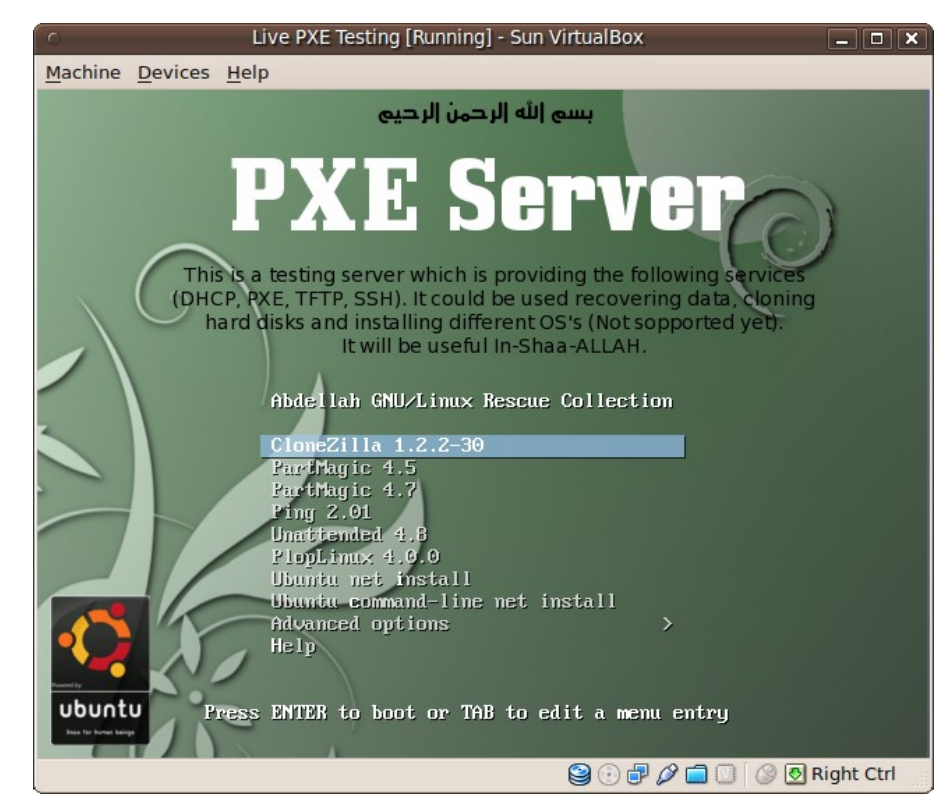